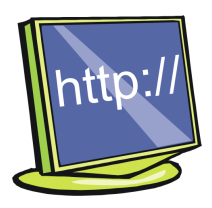

## Aprendre física a la xarxa

Artur Carnicer, artur.carnicer@ub.edu

## Tracker: anàlisi de problemes físics per mitjà del vídeo

El Tracker és un potent programa d'anàlisi de vídeo desenvolupat per Dougles Brown al Cabrillo College a Califòrnia. Aquesta aplicació està escrita en Java i es basa en la utilització de les llibreries Open Source Physics (http://www.opensourcephysics.org) que vam descriure en un número anterior de la Revista de Física. El programa es pot obtenir lliurement des de la pàgina web del seu autor, a l'adreça http://www.cabrillo.edu/˜dbrown/tracker/. Perquè el Tracker funcioni correctament, cal tenir instal·lat, a més d'una màquina virtual Java de versió 1.4 o superior, el visualitzador de vídeo QuickTime. Aquest darrer programa es pot descarregar gratuïtament per a ordinadors Windows i Apple des de l'adreça http://www.apple.com/quicktime/download/standalone/. Quan fem córrer la instal·lació d'aquesta utilitat s'ha de tenir present que l'opció QuickTime for Java ha d'estar activada. Si no es fa així, el Tracker no funcionarà.

La filosofia del programa consisteix en el següent: analitzant i comparant els diferents quadres d'una seqüència de vídeo, es pot obtenir informació valuosa sobre la física d'un problema. Aquest principi bàsic es pot aplicar a situacions que siguin fàcils de visualitzar i que presentin un comportament dinàmic. Per treballar amb el programa necessitem, per començar, un vídeo en el qual s'hagi enregistrat l'experiència que es vol estudiar, que es pot fer directament mitjançant una càmera digital o bé superposant imatges fotogràfiques. El programa admet arxius de vídeo en formats de vídeo per a Windows (.avi), QuickTime (.mov) i seqüències d'imatges fixes (GIF animats).

Tota la informació de l'anàlisi s'emmagatzema en un fitxer d'extensió .trk. Aquest és un arxiu de text pla en format XML que té una estructura bastant simple. Fins i tot, si fos necessari, es podria llegir independentment de l'aplicació i editar-lo directament.

El paquet que es pot descarregar incorpora, a més del programa, un conjunt de vuit simulacions completes

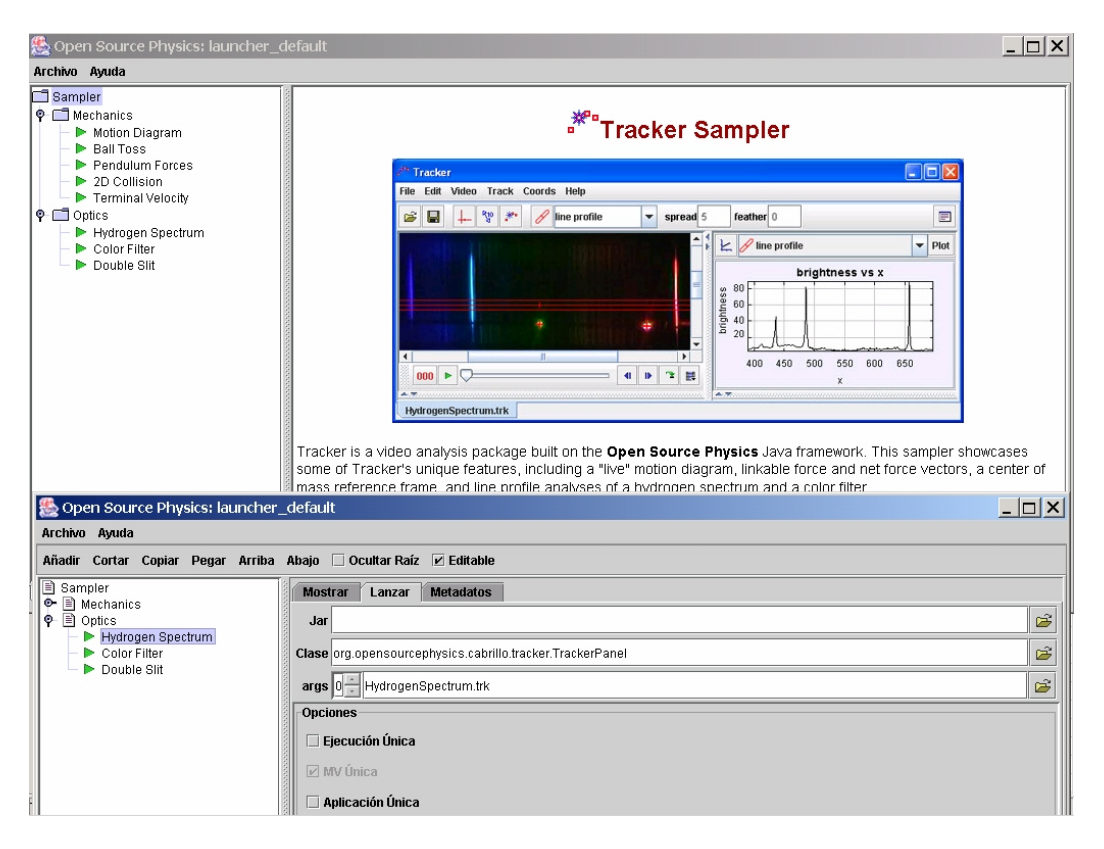

Figura 1

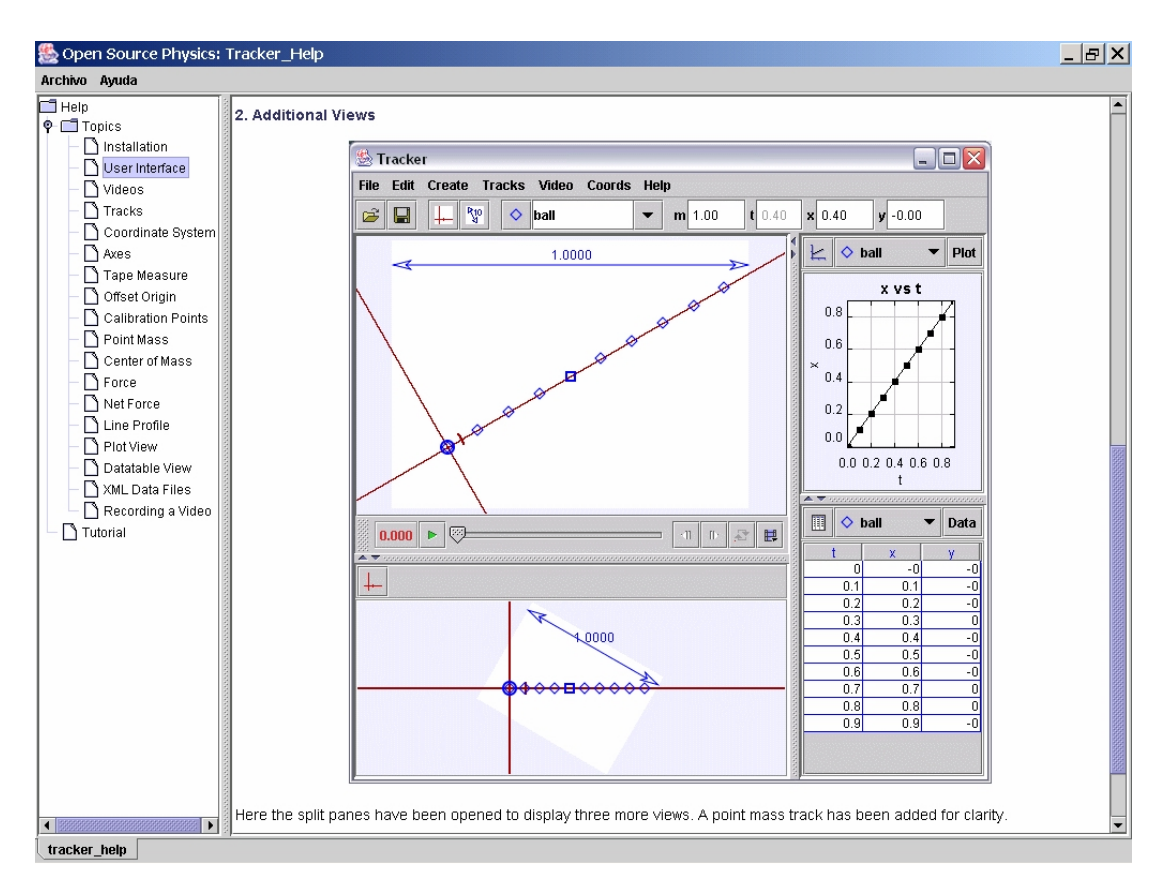

Figura 2

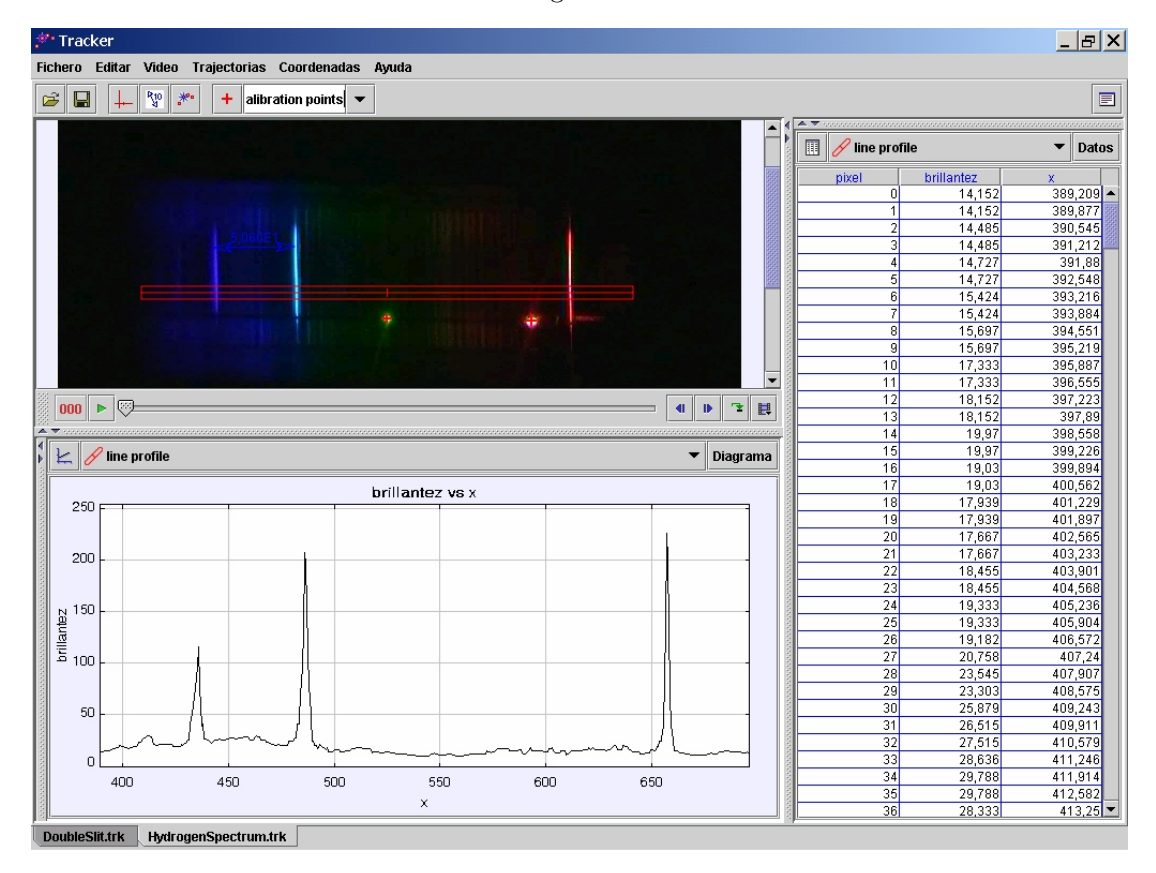

Figura 3

(vídeos .mov i arxius .trk). Es tracta de cinc experiències de mecànica i tres d'òptica. A la pàgina web de l'autor també trobem disponibles més de vint seqüències d'uns cinc segons de durada (caiguda lliure, fregaments, moviments parabòlics, espectres o difracció) llestes perquè nosaltres mateixos puguem preparar diferents pràctiques.

Els exercicis ja desenvolupats (vídeo i dades) es poden arxivar i classificar fent servir una aplicació complementària denominada Launcher. D'aquesta manera es poden distribuir, amb el programa, conjunts d'experiències que haguem preparat nosaltres. Per facilitar la tasca, el programa incorpora un complet sistema d'ajuda i un petit programa d'aprenentatge. La informació de l'aplicació és en anglès malgrat que alguns missatges i els menús del programa estan traduïts al castellà. En la figura 1 es mostra la pantalla del Launcher juntament amb la finestra per configurar i/o afegir noves experiències, mentre que en la figura 2 trobem una de les finestres d'ajuda.

Per il·lustrar el funcionament del Tracker, arrencarem l'exemple corresponent a l'àtom d'hidrogen. En aquest exemple, s'ha enregistrat una seqüència de vídeo que mostra l'espectre d'emissió d'una làmpada d'hidrogen. Es veuen clarament tres línies: dues de blaves i una de vermella (vegeu la figura 3). El calibratge de la posició es fa superposant dos feixos de làser de He-Ne de longitud d'ona conegudes (633 nm i 543 nm). D'aquesta manera es poden relacionar les mesures en l'eix de la imatge  $(x)$  amb la longitud d'ona  $\lambda$ . En aquest exemple es considera que la relació entre  $x \in \lambda$  és lineal. Aquesta hipòtesi és vàlida ja que s'utilitza una xarxa de difracció. Fent servir una mesura del perfil d'intensitat, obtenim el valor relatiu de cada línia espectral.

La figura 3 mostra la pantalla del programa corresponent a aquesta simulació. La imatge es mostra dividida en tres parts: dalt a l'esquerra tenim el primer fotograma del vídeo: s'observen tres línies espectrals de l'hidrogen i els dos punts de calibratge. A la part inferior tenim un gràfic amb el perfil d'intensitat, mentre que a la dreta apareix la taula de valors d'aquest gràfic. Les dades es poden copiar a la memòria per tal d'enganxarles sobre una altra aplicació i fer, si escau, un tractament de dades més complet.

La variable que canvia amb el temps en aquest exemple és la intensitat total de llum. La seqüència comença amb plena il. luminació i es va esmorteint progressivament. Observant el vídeo es pot comprovar que les alçades relatives dels tres màxims canvien sense una llei de variació prou clara. Per tal d'obtenir valors d'intensitat fiables, seria necessari calibrar prèviament la resposta de la càmera amb què s'ha fet l'enregistrament. Com que el valor relatiu dels màxims és una dada que es pot conèixer, aquesta podria ser una manera de fer el calibratge del sistema de captació en funció de les condicions de llum.

Com a conclusió, insistirem en el fet que es tracta d'una aplicació molt completa per analitzar vídeo, ja que incorpora les eines habituals en aquests programes a més d'un seguit d'elements propis per fer mesures d'interès físic. Els exemples que incorpora i els vídeos llestos per fer servir, permeten: a) la utilització del programa amb un temps curt d'aprenentatge i b) la preparació, sense gaire dificultat, d'experiències pròpies. Es tracta d'una eina interessant com a complement de les sessions de laboratori i/o com a demostració en les classes de teoria.